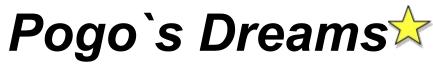

Copyright © 1996 by Lars Schenk & Frank Horn

#### How to play Controlling the game

#### About shareware, licence and registration keys

Difference: shareware and licensed version

Problems and solutions Requirements Hints for uninstalling

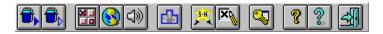

Use the buttons of the toolbar to control this software. For information about the functions click the buttons now. If you don't know what's behind a button while using the software move your mouse to the button and wait for a second. A tooltip will appear.

#### DIFFERENCE: SHAREWARE AND LICENSED VERSION

- **1.** In **shareware** there will appear shareware messages. The licensed version doesn't contain them.
- 2. In shareware you can play the first 15 levels only. The licensed version offers you 120 levels.

### REQUIREMENTS

WINDOWS:Windows 3.x, Windows 95 or Windows NTCPU:386 or higherRAM:You need 1 MB of free memory.DISPLAY:VGA, 640x480, 16 color or higher. We recommend 800x600 with 256 colors or higher

We also recommend a soundcard for effects.

#### **PROBLEMS AND SOLUTIONS**

If you are using the *PC-Tools for Windows* desktop it is possible that there is not sound available even if you switched the sound on in the program setting. In this case you have to change the line *SHELL=C:\CPS\WNDT.EXE* to *SHELL=C:\CPS\WNDTX.EXE* in the SYSTEM.INI (contained in the Windows-directory) in the [BOOT] section.

There is **no sound** even if you switched the sound on in the program setting: perhaps you have no sound card or your sound card is not configured correct. If you only have the PC-speaker use a driver which supports sounds (WAV-files) with the internal pc-speaker.

### **HINTS FOR UNINSTALLING**

If you want to uninstall Pogo's Dreams read this:

**1.** First delete all files in the Pogo's Dreams directory. Then you remove the directory from your hard disk. Be sure that you haven't saved any other files in this directory before deleting files.

**2.** The following files have been installed in your Windows/System directory. You should not delete them because other software might need them.

CTL3DV2.DLL 3D-Look DLL

### **CONTROLLING THE GAME**

You can control the game with the keyboard or a joystick. If you want to use a Joystick under Windows 3.x you first have to install a driver. This driver can be found in many BBS systems or in the Internet.

Use the following key to control the game:

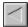

Cursor left (Joystick: move lever to the left) The falling figure moves to the left

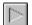

Cursor right (Joystick: move lever to the right) The falling figure moves to the right

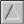

Cursor up (Joystick: press button 1) The falling figure respectively the colors of the figure will rotate. (You can also use the Spacebar)

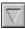

Cursor down (Joystick: press button 2)

The figure will speed up in falling while you press the key or button. Release the key to return to normal speed.

The following keys can be used instead of the buttons in the toolbar.

- E <u>Setup</u>
- T Switch Sound on or off
- J Switch Joystick on or off
- B Order
- F Enter your registration key
- H <u>High score</u>
- About
- L Product catalog

Alt+F4 Exit

- F1 <u>Help-index</u>
- F8 English language
- F9 German language
- F12 Control panel International

The following key are available while the demo mode is shown:

Spacebar <u>New Game</u>

S <u>Continue game</u>

# Εχιτ

Use this button to exit. Hotkey: **Alt-F4**.

## **Help-Index**

Use this button to get the index page of the help. Hotkey: **F1**.

# ORDER

Use this button to order a product from Schenk & Horn. Hotkey: B.

# **PRODUCT CATALOG**

Use this button to get more information about our software products. Hotkey: L.

# ABOUT

Use this button to get information about this game. The version and the copyright message will be shown. Hotkey: I.

# START LEVEL AGAIN

Use this button to start a new game beginning at the last played level.

Hotkey: S.

## **NEW GAME**

Use this button to start a new game. You will prompt to choose your starting level.

Select your starting level. At the beginning you only have access to a limited number of levels.

If you cleared a level you will get access for more levels. So you can get forward. You don't need to solve all the levels to enter the next one.

In shareware you can only play the first 15 levels.

The licensed version offers 120 levels.

Hotkey for starting the game is the **Space** key

# **HIGHSCORES**

Use this button to display the 3 best scores for the selected Level.

Hotkey: **H**.

# SOUND ON/OFF

Use this button to activate or deactivate sound effects while playing. Some WAV-files are enclosed and predefined to use.

Hotkey is **T**.

### LANGUAGE SETTING

Use this function to select the language of your windows-system with the control panel. Normally your Windows is installed correct and the right language has already selected so that the program uses the right language.

*Hint:* In Windows 3.x the field *Language* seems to be responsible and in Windows NT 3.5 the field *Country* has an effect on the used language in the program.

The language can also be selected manual with **F8** for english and with **F9** for german.

Hotkey is **F12**.

### **S**ETTINGS

The dialog Settings offers program adjustments.

With the *sound* checkbox you can activate sound effects while playing. Some WAV-files are enclosed and predefined.

You can adjust the joystick to your requirements.

The first scrollbar adjusts the speed of the play figure (in this game the falling block). The second scrollbar can be set to *lazy* or *sensitive*. Both scrollbars are only available if you turn on then joystick checkbox.

Hoykey for program settings is **E**. With **T** you can turn on or off the sound. With **J** you can torn on or off the joystick.

### HOW TO PLAY

The game is simple. There is an empty or pre-filled frame. A single colored set of diamonds will fall into the frame. You can control this diamonds. Move it to the right or to the left. You also can rotate it. Now you have to place the figure as good as you can. Watch the forthcoming.

A single set of diamonds could look like this:

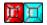

This figure can be move with the cursor keys. Use *cursor up* to rotate it's colors. Use the cursor down to speed up falling.

#### Let them disappear

Make the diamonds disappear by linking up dour or more of the diamonds of the same color vertically, horizontally or in clumps.

A horizontal combination of diamonds.

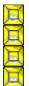

A vertical combination of diamonds.

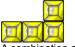

A combination as a clump

This combination will disappear then and the diamonds above will fall into the space.

If you're not good enough and you miss to remove lines the frame will be filled up to the top and the game is over.

#### Dreams

The games contains out of 120 single Levels, they are called Dreams. Every Level does have a job for you, e.g. Make 10 combinations of 4 diamonds disappear. This means that you have to build up 10 combinations of 4 diamonds of the same color.

If you complete a level you can go on playing this level until the frame is filled up. Go for the highscore! Who is the best? But... watch out... the game speeds up fast!

At the beginning only a few dreams can be selected. If you complete a dream this will open more dreams for you. At the end you may select all 120 dreams.

## **EVERYTHING ABOUT SHAREWARE, LICENSE AND REGISTRATION KEYS:**

What is shareware?

How to enter your registration key The purchase has many advantages How can I order? Calculation of the forwarding expenses

How to contact us

Licence Something doesn`t work

## WHAT IS SHAREWARE?

Shareware is software sold in a special way. The author gives <u>shareware</u> to distributors who are selling this version to the interested users for a low price.

<u>Shareware</u> is like a software-taste but it includes all functions. Only some register-instructions remain you that you are using a unregistered version.

You are allowed to use our <u>shareware</u> for a test period of 30 days. After these 30 days you have to decide if you want to use the software further or not. You can give your order directly to the author. There you will get the <u>licensed version</u> and support and update service.

If you do not want to use the program you have to delete the software from your computer or you can give the <u>shareware</u> somebody else.

### LICENCE

#### For the sharewareversion:

This program is no freeware and no public-domain! This program is <u>shareware</u> - it means software which you are allowed to **test** for a time and which you can **buy** after that. You got the time of 30 days to test the <u>shareware</u>. After this period you have to register if you want to use the product further - it means you must buy the licensed version.

It is allowed to give the **unregistered shareware** of this program to **other PC-users**. But it is necessary that the program and the documentation is not edited and be left original.

#### For the registered version:

The described software becomes a <u>licensed version</u> with your registration key. This key works only for your person and you are not allowed to give the key or the <u>licensed version</u> to any other persons. The key allows you to use the <u>licensed version</u> on one computer. **If you want to use it on other computers too you must buy an own key for every computer.** 

The customer is allowed to make backups of the <u>registered version</u>. But it is not allowed to give copies or keys to other persons.

Any illegal copy of a <u>registered version</u> or illegal distribution of the key will be followed by law. All rights on this description, software and any included components reserved by Schenk & Horn.

#### General:

All information in this description are without guarantee and may be changed without notice. There is no guarantee for the correctness of this documentation. We do not guarantee that this program works in a very special use. We are not responsible for any damages arising by the use of this program or the incompetence to use it. This includes the loss of profit, the loss of data and any immaterial losses and their consequential damages even if we are informed about the possibility of those damages. If there are any faults we try to fix them as soon as possible.

#### Any changes in files of this program are absolutely prohibit!

Any disassembling or patching of this program or of its help files is not allowed. Any modifications or changes of program-modules or dynamic link libraries (DLLs) are also not allowed.

# By the possession and use of this software you declare your agreement with this licence and the exclusion of guarantee and liability.

## SOMETHING DOESN'T WORK

The program was tested and is in use by many customers. In view of several functions it is nearly impossible to lock out all bugs. If you may find any bugs please contact us by sending E-Mail to us at *hotline@sharedirect.com*.

A **licensed version** includes a permanent right for the use - in contrast to the <u>shareware</u> it is allowed to use it for an unlimited time. A **licensed version** includes also **no disturbing register references**. By the way there are **many advantages**:

- you get a personal registration key to make the program a licence version immediately

- Updates may be used by your key and you do not have to pay extra

- no more references, no more waiting

- direct support by the authors

- information about new products

- you get attractive privileges for new products

- direct contact to the developer - you may help to design updates

Attention: A licence version is registered and you are not allowed to give it away. This would be an illegal act.

This software is shareware. This means you have got the right to give this **shareware and it's documentation** to other users - without any modifications. This counts for the software and it's documentation. Any commercial use of this product is not allowed - for this you need an explicit written permission by us.

You have the right to test and use this program free for **30 days** (only the days you use the program count). Within these 30 days you have to decide if you want to use the program further. If you want to use the software you **have to register**.

The shareware includes all functions but there are some register-references to remind you to register.

#### THE PURCHASE OF THE LICENSED VERSION HAS MANY ADVANTAGES AND IT IS NECESSARY FOR PERMANENT USE

1. When your order reached us you will get your personal key directly to register your shareware.

**2.** With your personal key you get a durable using-right. Without this key you would break the right and use the program illegal.

**3.** With your order you **support the development of updates** and you may help to design the programs with your suggestions. Send your suggestions to *hotline@sharedirect.com*.

**4.** Most **updates** of the program can be used by your **personal registration key** without purchasing a new key. You can get the newest versions free at our Internet site *http://www.sharedirect.com*.

Related themes: <u>How to enter your key</u> <u>License</u> If you use the <u>shareware</u> within 30 days you won't see the register-reminder often. They won't disturb your test - they only increase your motivation to order. **If you want to use the program permanent you as a fair user - will register anyway** - and then you'll get a version without reminder. If you enter your key and your address the <u>shareware</u> will be changed to a <u>licensed version</u> and you'll get all advantages of the registered user. Using a key you don't have to wait for a new disk and you don't have to install a new version on your computer.

This conception lowers the price of the program and you can use your key for all updates.

See: How to enter your key

### HOW TO ENTER YOUR KEY

After purchasing the <u>licensed version</u> you got your key and now you are able to enter your key and your address (here is a sample). For further information please **select the appropriate dialog element**:

| Full name                             | George Smith                                                                                 |  |
|---------------------------------------|----------------------------------------------------------------------------------------------|--|
| Company                               |                                                                                              |  |
| Address                               | 12345 Blue Box Dave                                                                          |  |
| Postcode and eity                     | 55343 Minnetonka II5A                                                                        |  |
| Registrationkey                       |                                                                                              |  |
|                                       | The key will only be displayed at input time.<br>So upputhorized users couldo't see your key |  |
| • •                                   | • registered for ever and full featured                                                      |  |
| •                                     | our personal registration key are combined.<br>Key away or let other read your key.          |  |
| · · · · · · · · · · · · · · · · · · · | icenceaeccment).                                                                             |  |

With your personal key and your address you are able to switch the <u>shareware</u> to a <u>registered version</u>. You are not allowed to give the <u>registered version</u> to another person. Please give your key never to anybody else.

Related themes: <u>The purchase has many advantages</u> <u>How you can reach us...</u> <u>How to order</u> Here you enter your address. Your registration key works only for this address. Your address and your key switch the program to a <u>registered version</u>. Don't give the <u>registered version</u> to anybody else.

Reference: The key-address and the delivery address must be the same!

Here you enter you personal key. You can see the key only during the input to prevent a later misuse by other persons.

The key works only together with your correct address and makes the program to a <u>licenced version</u>. Don't give the <u>registered version</u> or the key to anybody else.

Here you'll get a short instruction. For example you'll get instruction how to enter the temporary and the permanent key

The OK-button closes the dialogbox and it will save the information.

With the cancel-button you close the dialog without saving.

The help-button shows you information to the dialogbox. Use it if you don't know what to do or if you are bored.